Journal of the Korean Data & 한국에 대한 기능을 하는 것이 아무래 이러정보과학회지 Information Science Society  $2012, 23(1), 191-198$ 

# 임상자료의 통계분석을 위한 웹기반 시스템 개발 †

김달호<sup>1</sup> · 신임희<sup>2</sup> · 최정윤<sup>3</sup> · 김상경<sup>4</sup> · 박전우<sup>5</sup> · 곽상규<sup>6</sup>

16경북대학교 통계학과 · 2345대구가톨릭대학교 의과대학 접수 2011년 12월 31일, 수정 2012년 1월 14일, 게재확정 2012년 1월 21일

### 요 약

여러 많은 응용분야에서 통계분석을 이용하여 의사결정을 뒷받침하는 정보를 얻는다. 그러나 PC용 통계분석 프로그램은 경제적인 부담과 시간 및 위치의 제한을 받는다. 이를 최소화하기 위하 여 인터넷을 이용하여 서버 PC의 통계분석 프로그램을 사용하거나, 웹 브라우저를 이용하여 통계분 석 프로그램을 사용할 수 있는 웹기반 시스템이 개발되어 왔다. 그러나 기존의 연구는 특정 통계분석 프로그램을 이용하여야 한다. 이를 개선하기 위하여 웹에서 사용되는 html, JAVA, JSP 등의 언어만 사용하여 특정 통계분석 프로그램의 설치 없이 통계분석이 가능한 웹기반 시스템을 개발하였다.

주요용어: 오라클 데이터베이스, 웹기반, 자바, 제이에스피, 통계분석.

### 1. 서론

데이터를 수집하고 요약 및 분석하여 의사결정에 필요한 정보를 산출해 내는 일련의 과정을 통계분석 이라 한다. 여러 많은 응용분야에서 통계분석을 이용하여 의사결정을 뒷받침하는 정보를 얻는다. 특히 치료법이나 약품 등 환자를 대상으로 연구하는 의학에서는 통계분석으로 산출한 정보가 의사결정에 결 정적인 역할을 한다. 따라서 통계분석은 모든 연구분야에서 매우 중요한 그러나 통계분석을 위해서는 복잡한 수식에 대한 계산이 필요한데 PC를 이용하여 쉽게 계산이 가능하도록 해주는 것이 통계분석 프 로그램 (통계패키지)이다. 예를 들어 SAS, SPSS, S-LINK, MINITAB, Stata, MedCalc, R, Excel 등 의 PC용 통계분석 프로그램이 있다. PC용 통계분석 프로그램을 사용하기 위해서는 필요한 만큼 개인 용 PC에 설치되어야 하고 각각 고가의 사용권을 구입하여 사용하여야 하므로 이로 인해 사용자가 경제 적인 부담을 느끼게 된다. 또한, 유지보수에도 많은 시간과 인력을 투자하여야 한다. 이는 통계분석이 물리적 · 공간적으로 시간과 위치의 제한을 받는 것을 의미한다.

공간과 시간의 제약을 최소화하기 위하여 인터넷을 이용하여 통계분석 프로그램을 사용하거나, 웹 브 라우저를 이용하여 통계분석 프로그램을 사용할 수 있는 통계분석 모듈의 개발을 위하여 다양한 노력과 연구가 수행돼 왔다. Banfield (1998)은 공개용 통계프로그램인 R을 이용하여 웹페이지에서 작성한 코

 $^\dagger$  보 여구는 보거복지부 보거복지부 통합의료 지료지침 개발과 연구사업의 지워 (과제고유번호 : 3033-320)과 보건복지부 권역별전문질환설치·지원-류마티스·퇴행성관절염센터지원 (과제고유번호 : 090-091- 2700-2744-300)과에 의하여 이루어진 것임.

 $^{-1}$  교신저자: (702-701) 대구광역시 북구 산격동 1370, 경북대학교 통계학과, 교수.

E-mail: dalkim@knu.ac.kr

<sup>2</sup> (705-718) 대구광역시 남구 대명4동 3056-6, 대구가톨릭대학교 의과대학 의학통계학교실, 교수.

<sup>3</sup> (705-718) 대구광역시 남구 대명4동 3056-6, 대구가톨릭대학교 의과대학 류마티스내과, 교수

<sup>4</sup> (705-718) 대구광역시 남구 대명4동 3056-6, 대구가톨릭대학교 의과대학 진단검사의학과, 교수.

<sup>5</sup> (705-718) 대구광역시 남구 대명4동 3056-6, 대구가톨릭대학교 의과대학 일반외과, 전공의.

<sup>6</sup> (702-701) 대구광역시 북구 산격동 1370, 경북대학교 통계학과, 박사수료.

192 Dal Ho Kim · Im Hee Shin · Jung Youn Choe · Sang-Gyung Kim · Chun Woo Park · Sang Gyu Kwak

드를 R이 실행되는 서버 PC에 보내고 실행된 결과를 다시 클라이언트 PC에 보내는 사이트를 구축하였 다. 또한, 이정진 등 (2004)은 S-LINK를 웹에서 사용할 수 있는 시스템을 작성하여 이에 관한 실용화 계획을 발표하였다.

웹기반 통계분석에 관한 다른 선행연구로 황진수와 엄대호 (1999), Oh 등 (2006), Ryu와 Park (2006) 등을 들 수 있다. 이들 기존 연구의 대부분은 특정 통계분석 프로그램을 이용한 것에 관한 것이 다. 즉 서버 PC에는 특정 사용권이 구입된 통계분석 프로그램이 설치되어 있어야 한다는 한계점이 있 다. 이를 개선하기 위하여 웹에서 사용되는 html, JAVA, JSP 등의 언어만 사용하여 특정 통계분석 프 로그램의 설치 없이 통계분석이 가능한 시스템을 개발하였다. 웹에서 원하는 통계분석기법에 따라 버튼 을 클릭하면 서버 PC에 저장된 데이터베이스의 데이터로 통계분석이 실행되도록 하였다. 이때 사용한 데이터는 의학데이터이며 이에 따라 개발한 시스템의 제목은 의학통계 (Medical Statistics)로 명명하였 다.

# 2. 웹 시스템 구성

### 2.1. JAVA 및 JSP 언어

본 연구에서는 JAVA와 JSP 언어를 기초로 시스템을 개발하였다. JAVA 언어는 객체지향적이고 독 립적 플랫폼을 가지며, 쉽고 간단하게 멀티스레드를 적용 가능하다는 장점을 가지고 있다. 독립적 플 랫폼은 JAVA API, JAVA 가상머신 (JVM)으로 구성된다. JAVA는 썬 마이크로시스템즈 (Sun Micro systems)에서 개발한 객체지향 프로그래밍 언어로 PC, 핸드폰 등 각종 임베디드 (Embeded) 장치에 폭넓게 사용되고 있다. JAVA 가상머신은 자바 바이트 코드를 수행할 수 있는 환경을 의미하며 대부분 의 운영체제나 웹브라우저 등 여러 가지 플랫폼에 설치되어 사용될 수 있고 휴대전화나 가전기기에도 설치가 가능하다. JAVA 가상머신은 클래스 영역 (클래스 코드를 저장하는 영역), JAVA 스택 (JAVA Stack; 메서드를 호출할 때 관련 정보를 저장하는 영역), 힙 (Heap; 객체가 생성될 때 할당받는 영역) 으로 구성된다. JAVA의 실행과정은 확장명이 .java인 파일을 .class로 컴파일하여 PC에 인터프리터 한 다.

JSP는 서블릿 (Servlet; JAVA기반의 웹 프로그래밍 기술로 쓰레드 기반의 빠른 처리속도를 자랑하 나 프로그램 내에서 화면코딩을 제어해야 하는 문제점을 가지고 있음) 기반의 서버 스크립트 언어로 오 늘날 가장 대표적인 웹 프로그래밍 기술이다. 또한 JSP는 서블릿의 장점을 모두 수용하면서 단점을 보 완하였다.

#### 2.2. 시스템 설치

웹기반 시스템 개발을 위하여 PC에 JDK (Java Development Kit; JAVA 프로그램을 개발할 수 있 게 해주는 개발도구) JRE (Kava, Runtime Environment; JAVA 언어로 개발된 소프트웨어를 실행하 기 위해 필요한 플랫폼), Tomcat 6.X (해당 PC를 서버 PC로 사용하게 해주는 도구), Oracle 11g Express Edition (데이터베이스)을 설치하였다. JDK와 JRE는 http://java.sun.com에서 Tomcat 6.X는 www.apache.orq에서 각각 다운로드가 가능하다.

또한, 서버 PC에 데이터를 저장하고 분석하기 위해서 본 연구에서는 오라클 데이터베이스 관리시스 템을 사용하였다 (Lorentz, 2005 참조). 데이터베이스 관리 시스템 (DataBase Management System, 이하 DBMS)의 종류로는 H (Hierarchical; 계층적) DBMS, N (Network; 네트워크형) DBMS, R (Relational; 관계형) DBMS, OO (Object-Oriented; 객체지향형) DBMS, OR (Object-Relational; 객체 관계형) DBMS가 있다. 특히 RDBMS의 종류로는 Microsoft사 Access, Oracle사의 Oracle, Ardent사 의 UniData 등이 있다. 본 연구에서는 여러 테이블의 상호 관계를 규명하고 데이터를 수정 및 관리할 수 있는 RDBMS 중 Oracle을 사용하였다.

Oracle은 미국 Oracle사의 관계형 데이터베이스 관리 시스템의 이름이다. Unix 환경에서 가장 널리 사용되는 RDBMS (Relational DataBase Management System)이다. 검색이나 업데이트용 언어로는 국제표준화 기구의 표준 구조화 조회 언어와 PL (Procedural Language)/SQL (Structured Query Language)을 지원한다. Oracle 데이터베이스 시스템은 다양한 운영시스템 (Windows, Unix, Linux)에 호환성이 우수하며, 탁월한 RAC (Real Applicaion Cluster)기능을 가지고 있다. 그리고 안정성 및 보안 데이터 암호화 기능이 탁월하다는 장점을 가지고 있다. Oracle RDBMS은 www.oracle.com에서 다운로드가 가능하다.

# 3. 웹기반 시스템 구현

개발된 시스템은 웹 브라우저에서 실행되며 하나의 화면에서 통계분석 메뉴, 변수선택 메뉴, 결과화 면으로 구성된다 (그림 3.1 참조). 통계분석 메뉴는 JAVA 소스 (Source)를 경유하여 화면에 출력된다 (그림 3.2 참조).

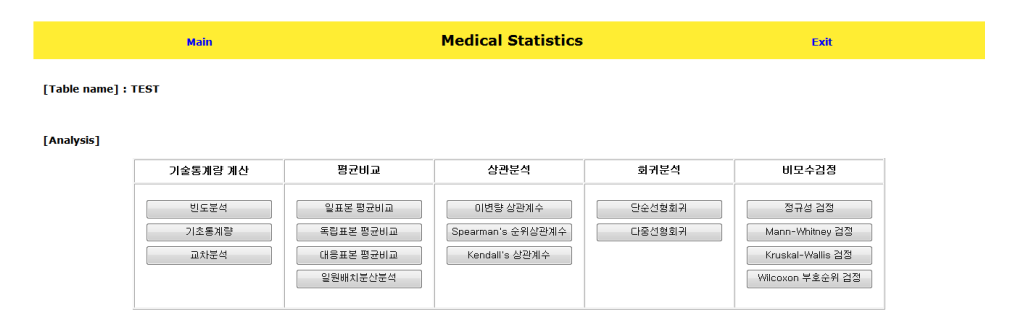

그림 3.1 웹기반 통계분석 시스템 화면

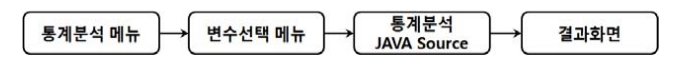

그림 3.2 데이터조회와 통계분석 메뉴의 진행과정

### 3.1. 통계분석 메뉴

통계분석 메뉴는 크게 기술통계량 계산, 평균비교, 상관분석, 회귀분석, 비모수 검정으로 총 5개의 부 분으로 나누었다. 기술통계량 계산 부분에는 빈도분석, 기초통계량, 교차분석으로 구성하였으며, 평균 비교 부분에는 일표본 평균비교, 독립표본 평균비교, 대응표본 평균비교, 일원배치 분산분석으로 구성하 였다. 또한 상관분석 부분에는 이변량 상관계수, 스피어만 (Spearman) 순위상관계수, 켄달 (Kendall) 일치계수로 구성하였으며, 회귀분석 부분은 단순선형회귀, 다중선형회귀로 구성하였다. 그리고 비모수 검정 부분은 정규성검정, 만-휘트니 (Mann-Whitney) 검정, 크루스칼-왈리스 (Kruskal-Wallis) 검정, 윌콕슨 (Wilcoxon) 부호순위 검정으로 구성하였다. 각각의 통계분석 메뉴를 선택하면 그에 따른 변수

194 Dal Ho Kim · Im Hee Shin · Jung Youn Choe · Sang-Gyung Kim · Chun Woo Park · Sang Gyu Kwak

선택 메뉴를 시스템 화면에 나타나게 하였다. 이에 따라 각각의 JAVA 소스를 작성하였다. 다음은 그림 3.1을 웹상에서 출력되게 하는 html 언어로 코딩한 프로그램이다.

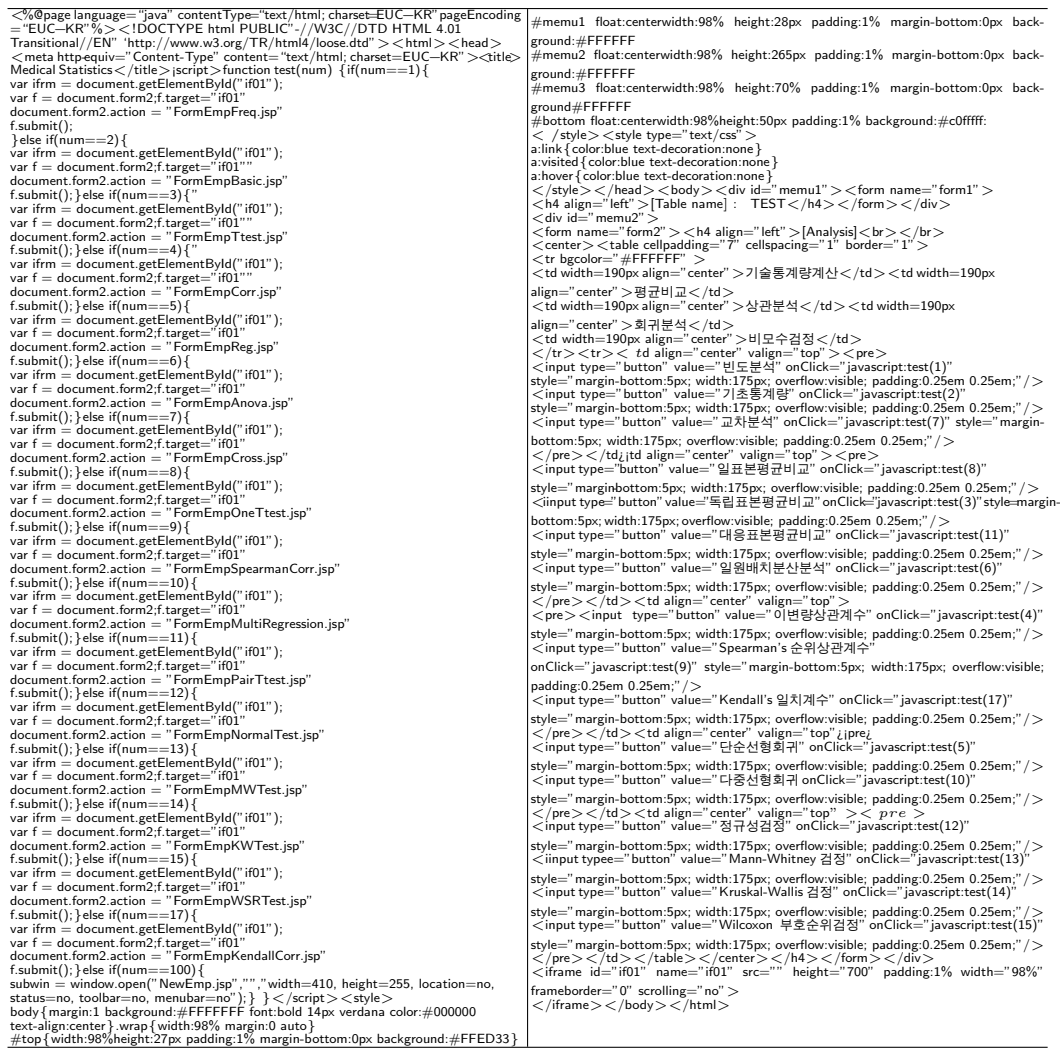

## 3.2. 통계분석 실행

각각의 통계분석 메뉴를 선택하면 그에 따른 변수선택 메뉴를 시스템 화면에 나타나게 하였다. 이에 따라 각각의 JAVA 소스를 작성하였다. 총 16개의 분석 중 대표적으로 일원배치분산분석과 회귀분석에 대해서 자세히 기술하도록 하겠다.

# 3.2.1. 일원배치분산분석

일원배치 분산분석에 해당하는 변수선택 메뉴는 그룹변수 (Group variable)와 종속변수 (Dependent variable)를 선택할 수 있도록 구성하였다 (그림 3.3 참조).

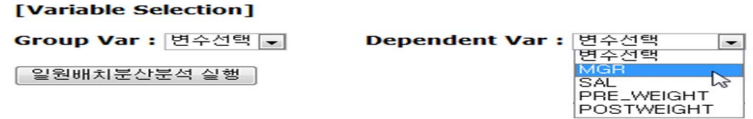

그림 3.3 일원배치분산분석의 변수선택 메뉴

실행 버튼을 클릭하면 그림 3.2와 같이 통계분석 JAVA 소스로 변수가 전달되며 이에 해당하는 JAVA 소스는 다음과 같다.

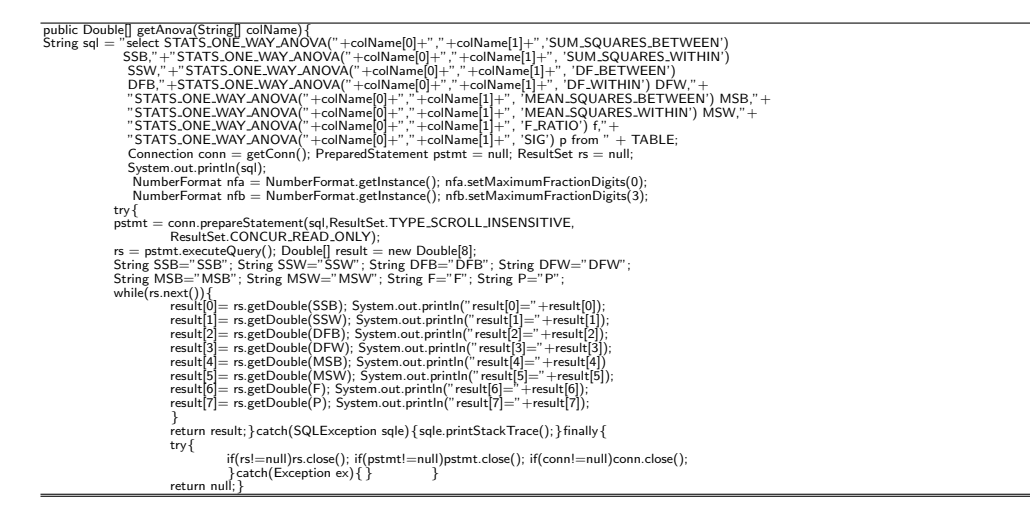

그룹변수에는 DEPNO를 선택하고 종속변수에는 MGR을 선택한 후 일원배치분산분석 실행 버튼을 클릭하면 결과화면에 통계분석 결과가 나타난다 (그림 3.4 참조).

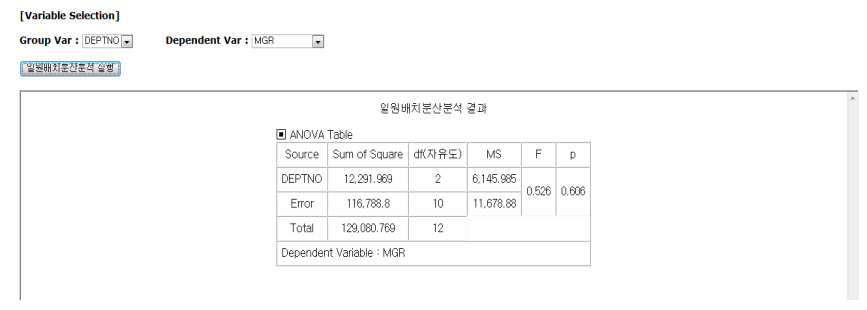

그림 3.4 일원배치분산분석 실행 결과 화면

196 Dal Ho Kim · Im Hee Shin · Jung Youn Choe · Sang-Gyung Kim · Chun Woo Park · Sang Gyu Kwak

결과 화면은 html과 JSP 언어로 구성하였으며 이에 해당하는 코드는 다음과 같다.

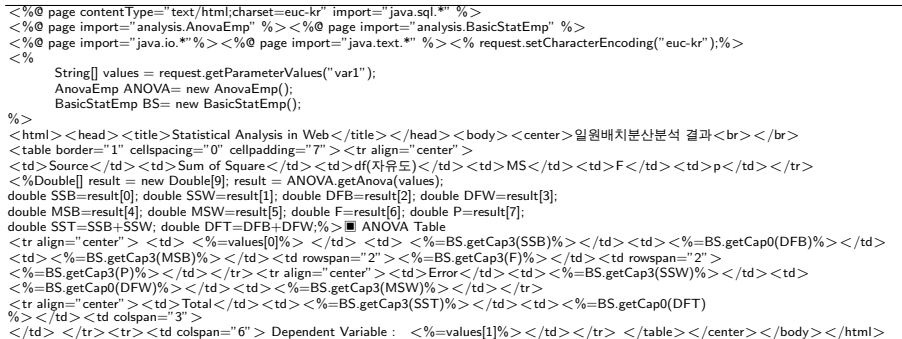

## 3.2.2. 단순선형회귀분석

회귀분석에 해당하는 변수선택 메뉴는 종속변수 (Dependent variable)와 설명변수 (Independent variable)를 선택할 수 있도록 구성하였다 (그림 3.5 참조).

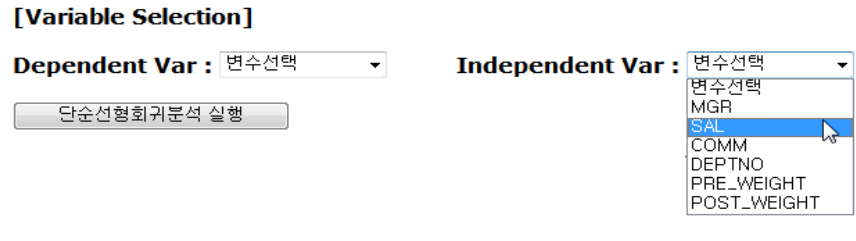

그림 3.5 회귀분석의 변수선택 메뉴

실행 버튼을 클릭하면 그림 3.2와 같이 통계분석 JAVA 소스로 변수가 전달되며 이에 해당하는 JAVA 소스는 다음과 같다.

public String[] getReg(String[] colName){<br>String sql="select regr\_r2("+colName[0]+","+colName[0]+"," ) as r2, " +"regr\_count("+colName[0]+","+colName[1]+") as count, " +"regr\_intercept("+colName[0]+","<br>\colName[1]+") as in pstmt = com.prepareStatement(sql,ResultSet.TYPE.SCROLLJNSENSITIVE, ResultSet.CONCUR.READ.ONLY);<br>
rs = pstmt.executeQuery();<br>
String[] result = new String[4]; String r2="r2"; String count="count"; String intercept="intercep System.out.println("result[0]="+result[0]); return result; }catch(SQLException sqle){ sqle.printStackTrace(); }finally{ try {<br>if(rs!=null)rs.close(); if(pstmt!=null)pstmt.close(); if(conn!=null)conn.close(); } catch(Exception ex) { } }<br>return null}

종속변수에는 MGR을 선택하고 설명변수에는 SAL을 선택한 후 일원배치분산분석 실행 버튼을 클릭 하면 결과화면에 통계분석 결과가 나타난다 (그림 3.6 참조).

[Variable Selection] Dependent Var: MGR  $\overline{\phantom{a}}$  Independent Var : SAL  $\overline{\phantom{a}}$ [ 한순선형회위훈식 살롱 ]

| 회귀문석 결과 |     |       |    |                                         |          |
|---------|-----|-------|----|-----------------------------------------|----------|
|         |     |       |    | 반응변수   설명변수   결정계수   케이스수   회귀절편   회귀계수 |          |
| MGR     | SАI | 0.052 | 13 | 7.790.137                               | $-0.028$ |

그림 3.6 회귀분석 실행 결과 화면

결과 화면은 html과 JSP 언어로 구성하였으며 이에 해당하는 코드는 다음과 같다.

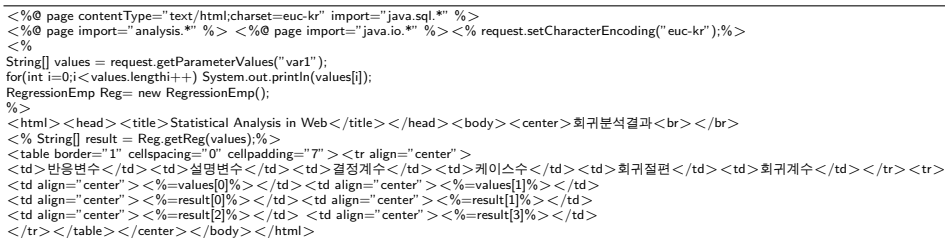

## 4. 결론

임상자료로부터 정보를 산출해 내는 것은 임상연구에서 중요한 문제이다. 이를 위해 통계 프로그램을 이용하는데 본 연구에서 개발한 웹기반 통계분석 시스템은 연구자에게 통계분석 시스템에 의한 공간과 시간의 제약을 최소화하여 인터넷이 되는 어는 곳에서도 통계분석을 할 수 있는 환경을 제공하여 통계분 석에 대한 접근성을 향상시켰다고 판단된다. 아울러 본 연구에서 개발한 통계분석 기법 이외의 다른 통 계분석 기법에 대해서도 개발이 된다면 다양한 연구와 자료에도 적합할 수 있을 것으로 사료된다.

## 참고문헌

이정진, 이태림, 김성수, 이긍희 (2004). 원격교육을 위한 통계교육시스템의 개발. <한국통계학회 춘계학술논문발 표회논문집>, 163-166.

황진수, 엄대호. (1999). PHP3를 이용한 웹상에서의 통계분석. <한국데이터정보과학회지>, 10, 501-510.

Banfield, J. (1998). Rweb, statistical analysis on the web. http://www.math.montana.edu/Rweb/ Rweb.html.

Lorentz, D. (2005). Oracle database SQL reference 10g release 2 (10.2), Oracle, Redwood City.

- Oh, C. H., Lee, S. H. and Lee, H. J. (2006). A web-based SAS system for lab statistics. Journal of the Korean Data & Information Science Society, 17, 395-400.
- Ryu, K. H. and Park, H. C. (2006). Web-based DNA microarray data analysis tool. Journal of the Korean Data & Information Science Society, 17, 1161-1167.

Journal of the Korean Data & 한국데이터정보과학회지 Information Science Society  $2012, 23(1), 191-198$ 

# Development of web based system for statistical analysis of clinical data†

Dal Ho  $\mathrm{Kim}^1 \cdot \mathrm{Im}$  Hee  $\mathrm{Shin}^2 \cdot \mathrm{Jung}$  Youn  $\mathrm{Choe}^3 \cdot$  $\mathrm{Sang-Gyung\ Kim^4}\cdot$  Chun Woo Park $^5$   $\cdot$  Sang Gyu Kwak $^6$ 

<sup>16</sup>Department of Statistics, Kyungpook National University <sup>2345</sup>School of Medicine, Catholic University of Daegu Received 31 December 2011, revised 14 January 2012, accepted 21 January 2012

#### Abstract

Statistical analysis is a process which produces information based on data gathering and summary for final decision. In various application fields, we obtain information which supports final decision using statistical analysis. But statistical software program in PC (personal computer) is restricted by time and space. So web based system which can be used in web browser has been developed to minimize these restrictions. To overcome these restrictions, we have developed web based system for statistical analysis without a particular software.

Keywords: JAVA, JSP, oracle DB, statistical analysis, web-based.

<sup>&</sup>lt;sup>†</sup> This study was supported by the grant of Korea Ministry of Health & Welfare, Republic of Korea (Project No : 3033-320 and Project No : 090-091-2700-2744-300).

<sup>1</sup> Corresponding author: Professor, Department of Statistics, Kyungpook National University, Daegu 702-701, Korea. E-mail: dalkim@knu.ac.kr

<sup>2</sup> Professor, Department of Medical Statistics, School of Medicine, Catholic University of Daegu, Daegu 705-718, Korea.

<sup>3</sup> Professor, Department of Rheumatology, School of Medicine, Catholic University of Daegu, Daegu 705-718, Korea.

<sup>4</sup> Professor, Department of Laboratory Medicine, School of Medicine, Catholic University of Daegu, Daegu 705-718, Korea.

<sup>5</sup> Medical doctor, Department of General Surgery, School of Medicine, Catholic University of Daegu, Daegu 705-718, Korea.

<sup>6</sup> Ph.D candidate, Department of Statistics, Kyungpook National University, Daegu 702-701, Korea.